## Изменение количества товара (для киосков и КСО)

Настройки, описанные в данной статье, релевантны только для [киосков](https://manual.retail-soft.pro/pages/viewpage.action?pageId=50615139) и [касс самообслуживания.](https://manual.retail-soft.pro/pages/viewpage.action?pageId=52167988) Они обеспечивает возможность [изменять количество товаров, выбранных покупателем вручную из пик-листов,](https://manual.retail-soft.pro/pages/viewpage.action?pageId=50615142#id--changequantpick) а также [менять количество любых прочих штучных товаров в чеке](https://manual.retail-soft.pro/pages/viewpage.action?pageId=50615142#id--changequant) (добавленных не из пик-листа, а например, через сканер).

На [кассовом сервере](http://ukm5-server/#login) по адресу: Магазин – Типы касс необходимо выбрать тип кассы и нажать кнопку Настройки:

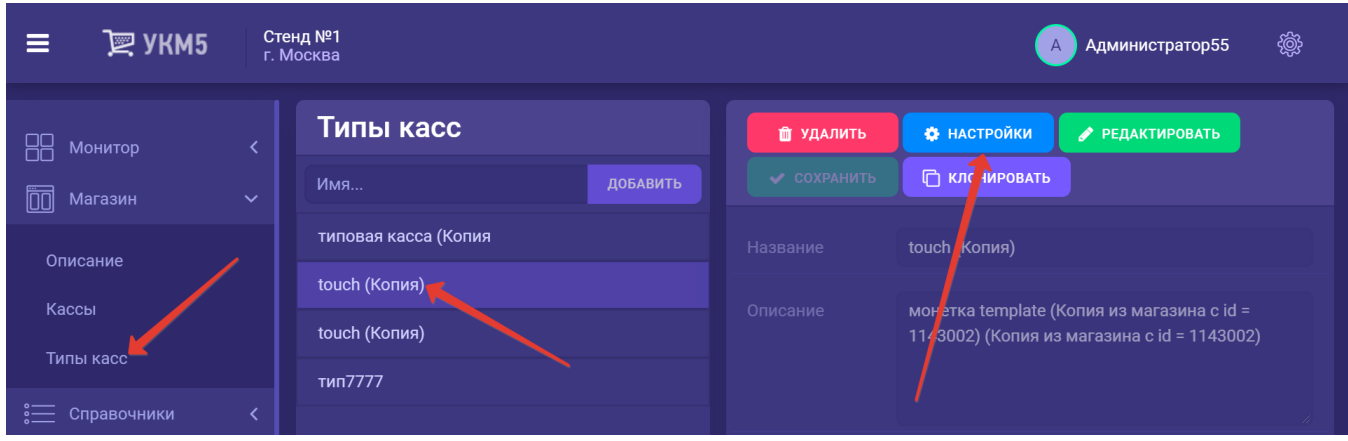

В появившемся иерархическом древе необходимо отыскать файл sale.conf (applications\sale\sale.conf). За изменение количества штучного товара в чеке отвечают три параметра:

1. Если указать значение параметра changeQuantityForPickListItem в разделе ui как true, то покупатель сможет увеличивать или уменьшать количество любого штучного товара, выбранного им из пик-листов:

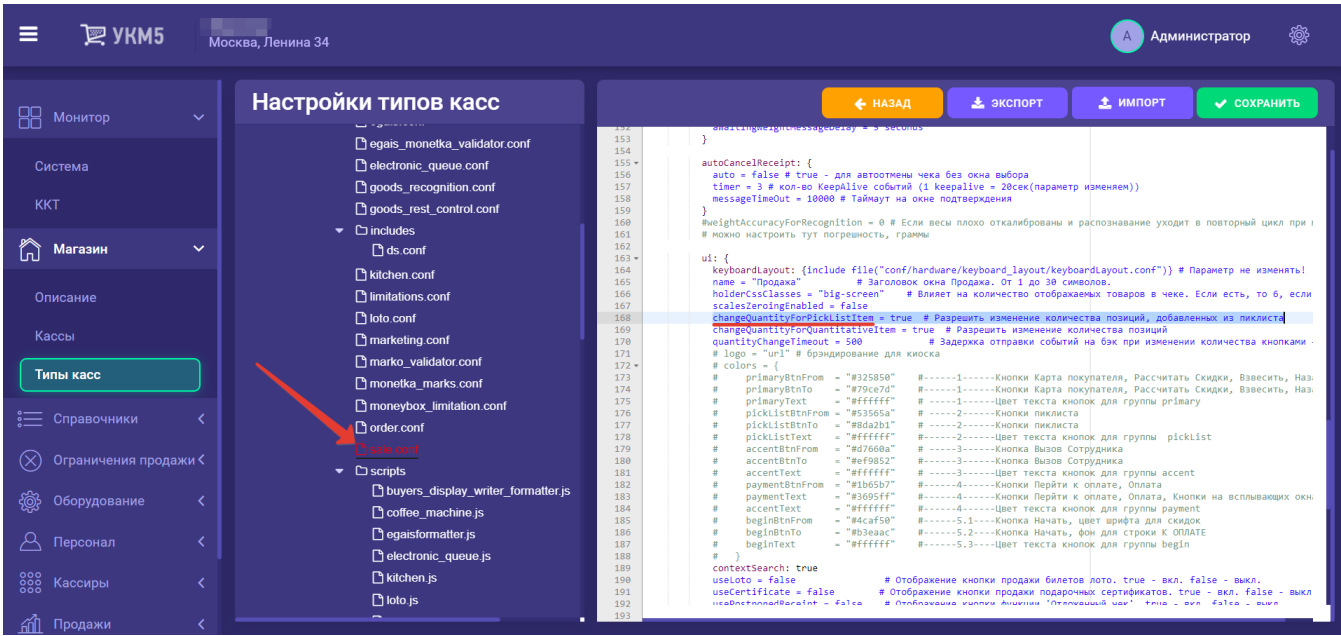

2. Если указать значение параметра changeQuantityForQuantitativeItem в разделе ui как true, то покупатель сможет увеличивать или уменьшать количество любого другого штучного товара (то есть добавленного в чек не из пик-листов, а например, сканированием штрих-кода):

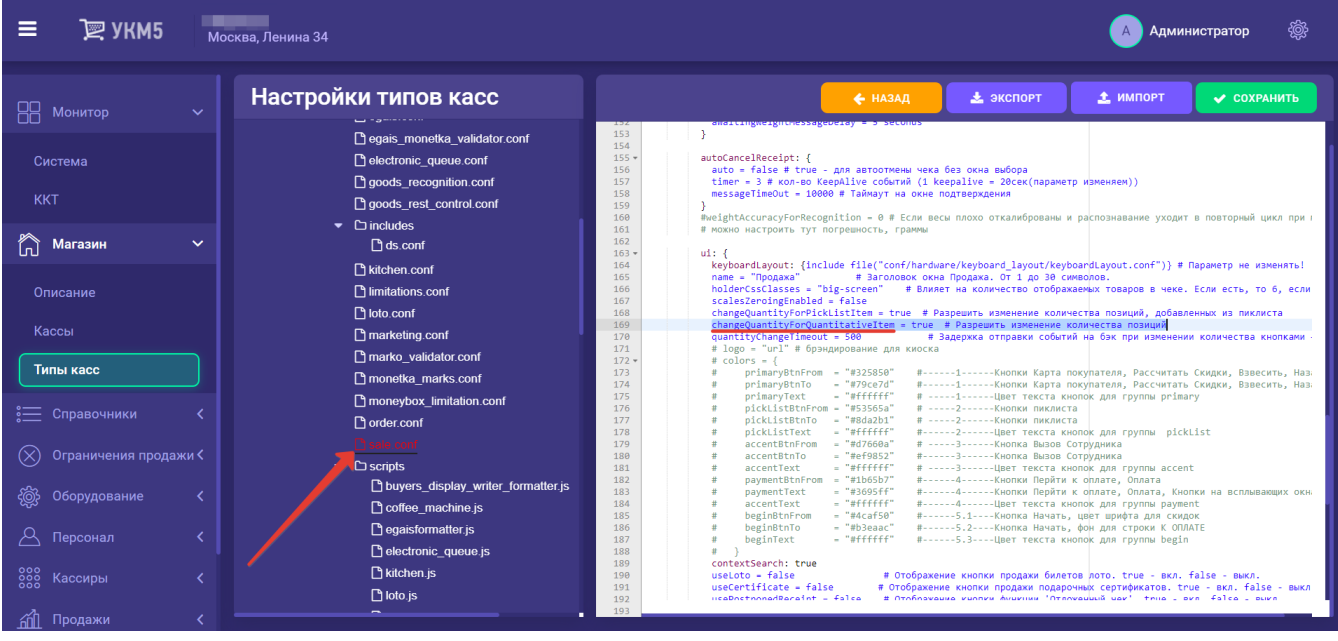

3. Если указать значение параметра assistentCallToLessQuantityForItems в разделе bl как true, то при попытке уменьшить количество добавленного (любым способом) в чек штучного товара, будет происходить [автомати](https://manual.retail-soft.pro/pages/viewpage.action?pageId=50615142#id--ass) [ческий вызов ассистента к киоску](https://manual.retail-soft.pro/pages/viewpage.action?pageId=50615142#id--ass). При увеличении количества, ассистент вызываться не будет:

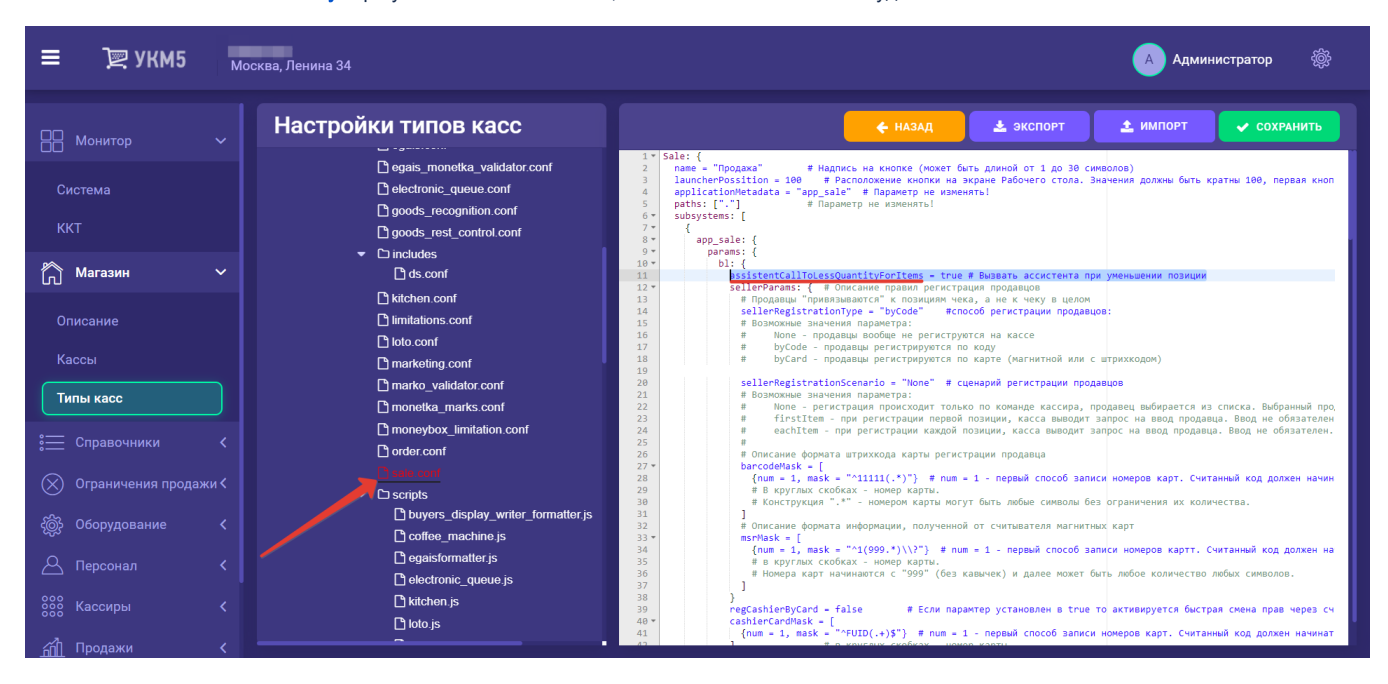

Файл с измененной настройкой необходимо сохранить.

Для того, чтобы покупатель смог воспользоваться данным функционалом, для его роли должно быть настроено право [Изменение позиции.](https://manual.retail-soft.pro/pages/viewpage.action?pageId=50616207#id--change)

Изменение количества маркированного и алкогольного товара вручную запрещено, даже если он штучный.